### **Как отсканироватьQR-код и проверить сертификат вакцинации от COVID-19**

Для проверки QR-кода, необходимо воспользоваться стандартным встроенным в смартфон приложением или скачать программу для считывания QR-кодов из «магазина приложений»:

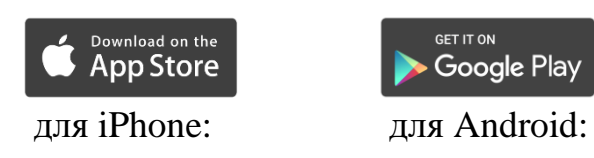

### **Шаг 1**

В случае отсутствия встроенного приложения в смартфоне нужно установить любой бесплатный «Сканер QR-кодов», например:

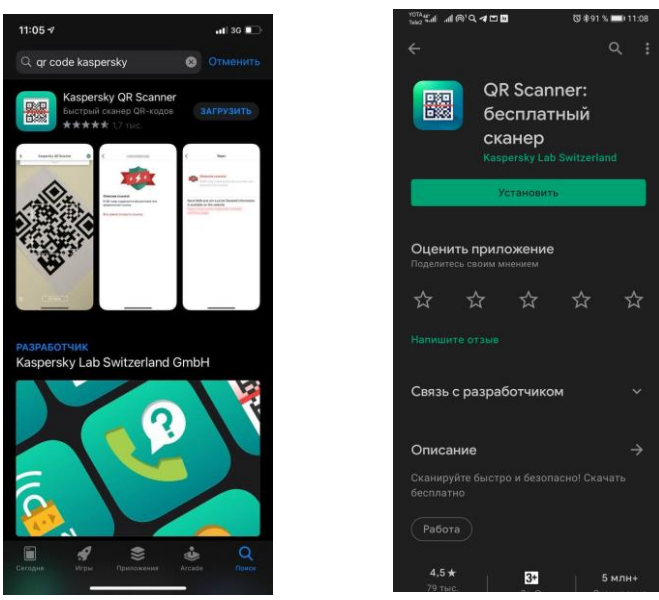

для iPhone: для Android:

### **Шаг 2**

Откройте в смартфоне режим «фотография» (при наличии встроенного приложения) или активируйте приложение для считывания QR-кода.

Удерживайте устройство так, чтобы QR-код находился в видоискателе программы.

Устройство распознает QR-код, о чем появится соответствующее уведомление.

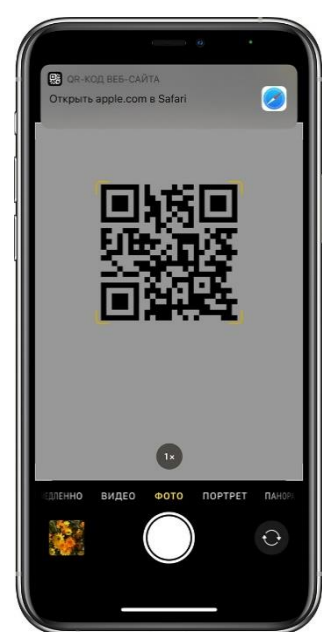

# **Шаг 3**

Коснитесь уведомления, чтобы открыть связанную с QR-кодом ссылку.

## **Шаг 4**

Переходим по ссылке и смотрим сведения о сертификате:

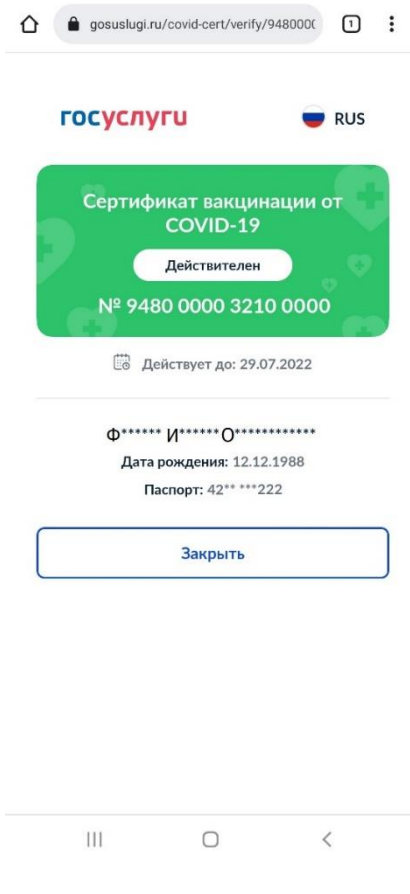

Данные QR-кода нужно сверить с данными паспорта. Если они совпадут, посетителя можно пропустить в заведение или на мероприятие.